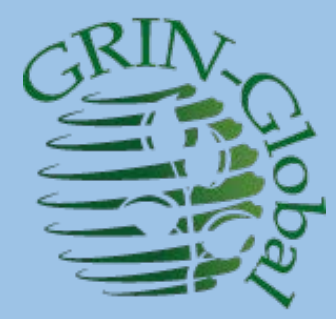

# GRIN-Global –<br>Administrator Webinar

#### Session 4 Topics:

Table Mapping Languages (& Friendly Names) Codes & Code Groups Import Wizard Searches

martin reisinger, instructor

#### Review

- Questions regarding any topics covered in the Previous Sessions
	- ???
	- Data view editing???
	- Table mapping???

#### Use case: Import a dataview for a Wizard

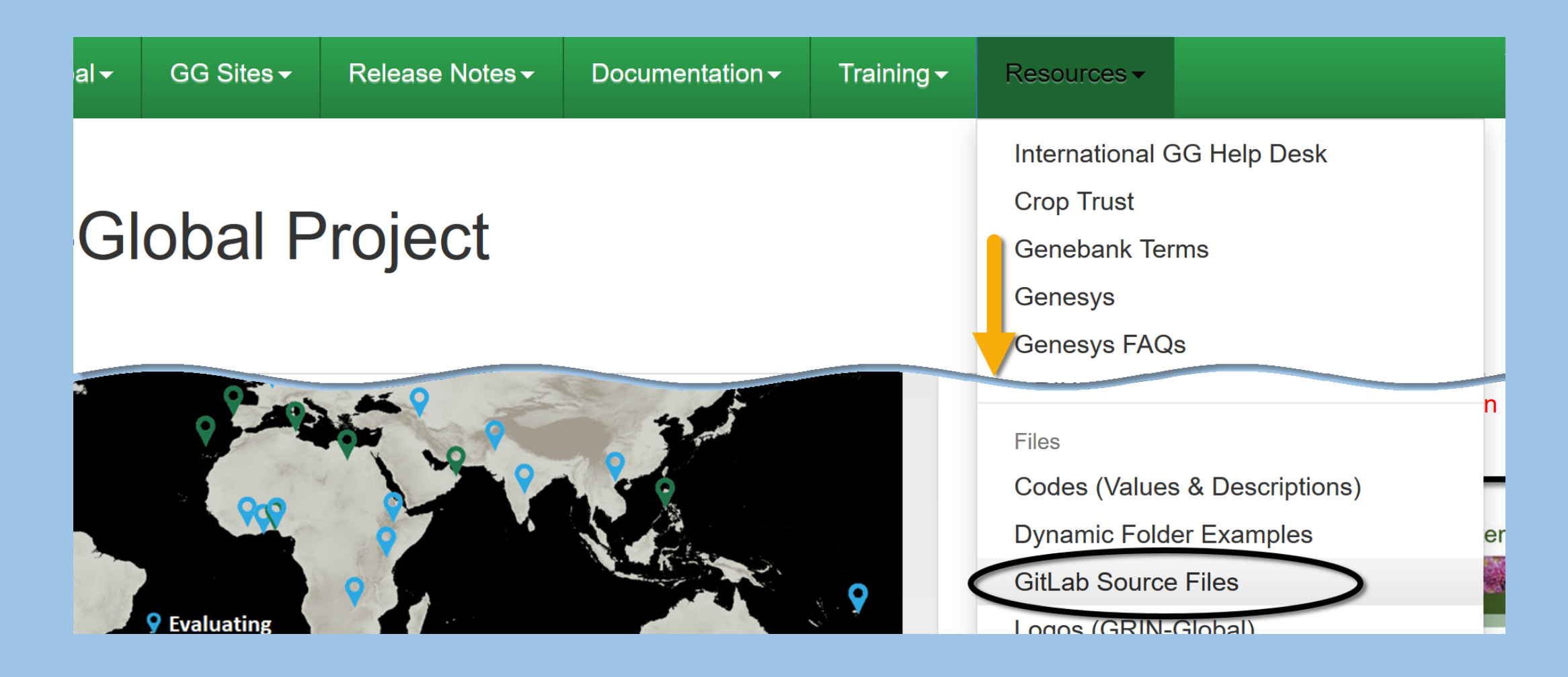

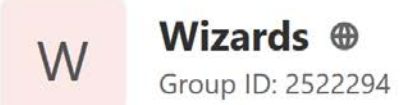

This repository has the wizards developed by GRIN-Global community

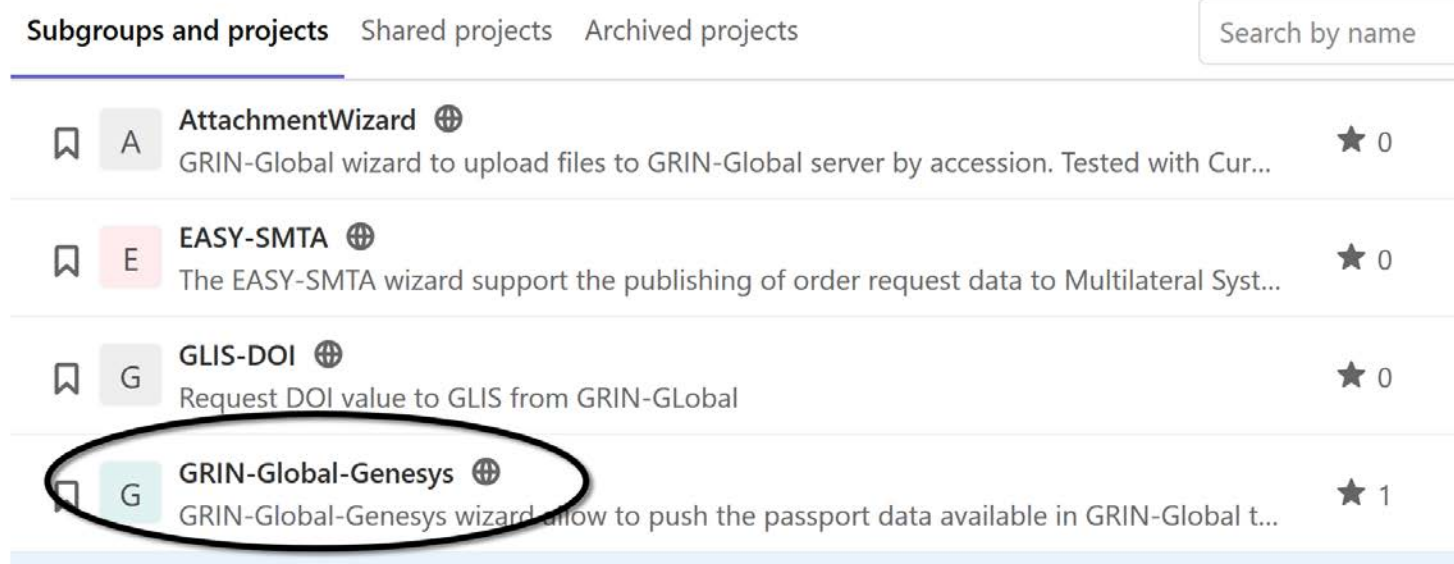

#### How to install the Genesys Wizard for Curator Tool

- 1. Download the files: "GenesysWizard.dll", "GeneSys2.Client.dll", "Newtonsoft.Json.dll" and "stdole.dll" from here.
- 2. Unblock the DLLs files. Right click the DLL file, select properties and check "Unblock"
- 3. Copy the file "GenesysWizard.dll" to "C:\Program Files\GRIN-Global\GRIN-Global Curator Tool\Wizards" folder.
- 4. Copy the files "GeneSys2.Client.dll", "Newtonsoft.Json.dll" and "stdole.dll" to "C:\Program Files\GRIN-Global\GRIN-Global Curator Tool" folder.
- 5. Run Curator Tool.

#### Importing the get\_passport\_dataview

Don't forget to import the dataview get\_passport\_data through GRIN-Global Admin-Tool, the dataview get\_pasport\_data is available here

### When must you do Table Mappings?

- 
- 
- -
- 

## Table Mapping

- You must map when there is a schema change whenever there is a change with database fields and/or tables
- Coordinates the database with GRIN-Global

#### Table Mapping

#### Relates database *table* names to

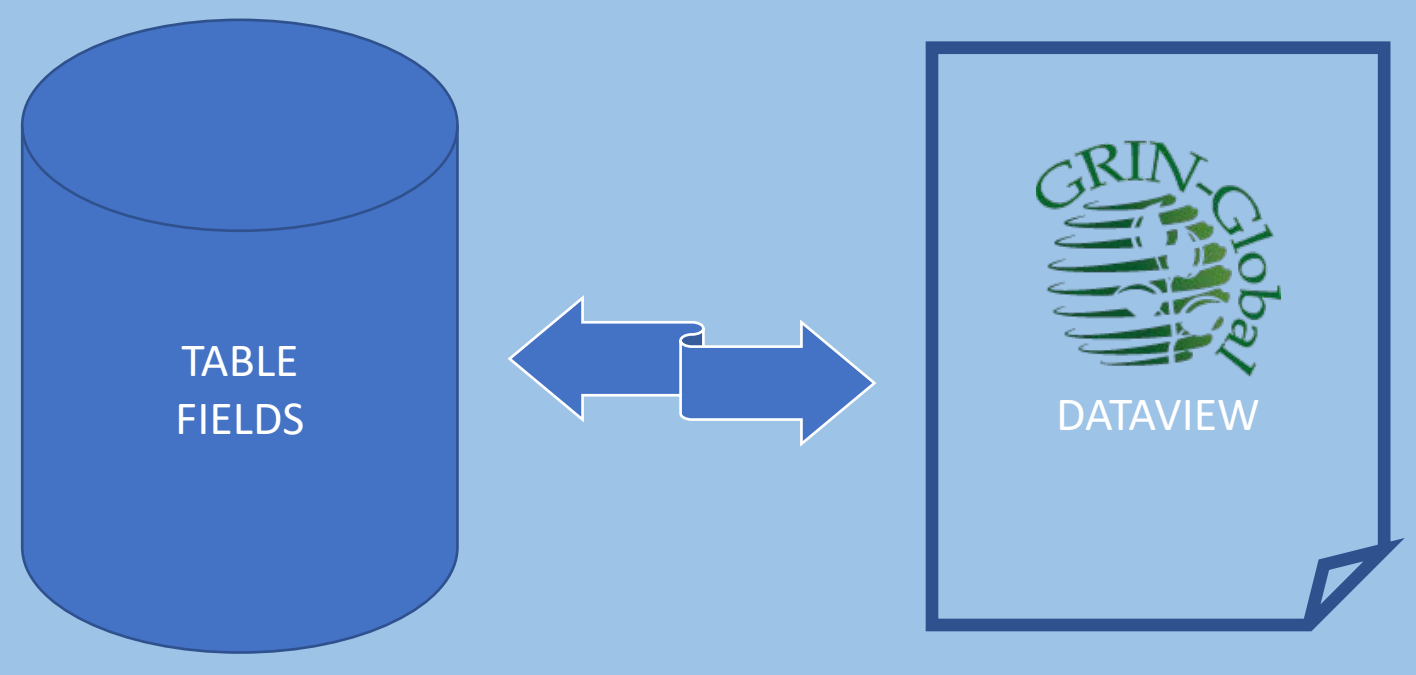

#### dataview *friendly* names

Guidelines for New Tables

To work correctly with the CT & Middle Tier (MT) :

- The first field needs to be an integer PK with the name [table] id. ex: accession id
- To function properly, the MT must have 6 standard control fields:
	- created by, created date
	- modified by, modified date
	- owned by, owned date

#### New Tables in GG

Recommended:

Avoid adding tables to the GG schema – check with others first! (A table /field may already exist)

If you do create a new table, use an existing GG table as the template

Note: Date fields need to be declared datetime2

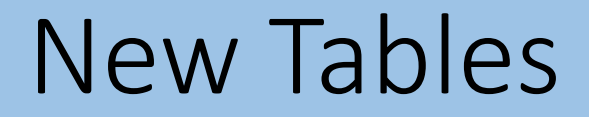

1. Use SSMS to create a script from an existing GG table to get a template for creating a new table

Example on next slide (**genetic\_marker)**

Alter the table name (in green) and replace the fields in the middle, but leave the final six (in yellow) as in (next 2 slides)

2. Map the new table in the AT

CREATE TABLE [dbo].[genetic\_marker]( [genetic\_marker\_id] [int] IDENTITY(1,1) NOT NULL, [crop\_id] [int] NOT NULL, [name] [nvarchar](100) NOT NULL, [synonyms] [nvarchar](200) NULL, [repeat\_motif] [nvarchar](100) NULL, [primers] [nvarchar](200) NULL, [assay\_conditions] [nvarchar](4000) NULL, [range\_products] [nvarchar](60) NULL, [genbank\_number] [nvarchar](20) NULL, [known\_standards] [nvarchar](max) NULL, [map location] [nvarchar](100) NULL, [position] [nvarchar](1000) NULL, [poly\_type\_code] [nvarchar](20) NULL, [note] [nvarchar](max) NULL,

[created date] [datetime2](7) NOT NULL, [created\_by] [int] NOT NULL, [modified\_date] [datetime2](7) NULL, [modified\_by] [int] NULL, [owned\_date] [datetime2](7) NOT NULL, [owned\_by] [int] NOT NULL, CONSTRAINT [PK\_genetic\_marker] PRIMARY KEY CLUSTERED

( [genetic\_marker\_id] ASC )WITH (PAD\_INDEX = OFF, STATISTICS\_NORECOMPUTE = OFF, IGNORE\_DUP\_KEY = OFF, ALLOW\_ROW\_LOCKS = ON, ALLOW PAGE LOCKS = ON) ON [PRIMARY] ) ON [PRIMARY] TEXTIMAGE\_ON [PRIMARY] GO

1. Create the field in the database (use SSMS)

```
Example:
  USE gringlobal
  ALTER TABLE dbo.accession
  ADD noteURL nVARCHAR(max) NULL
   ;<br>3
```
#### 2. In the AT, select the table in Table Mappings

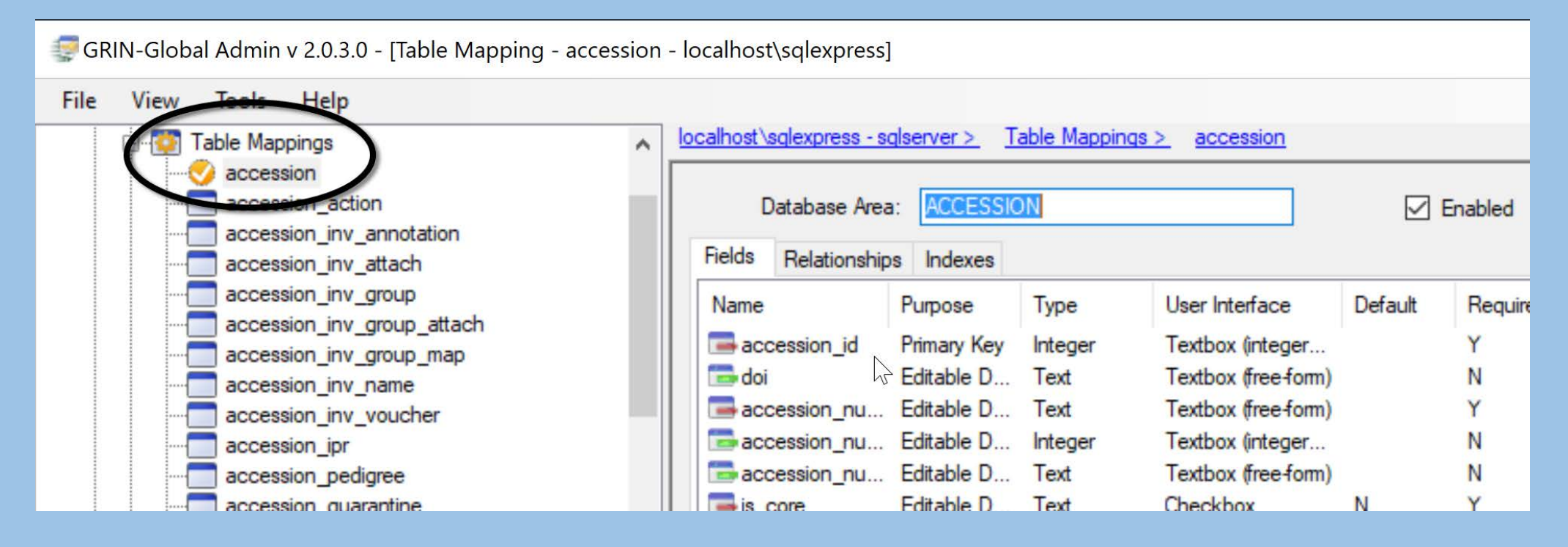

#### 3. Right-click on the table name; select **Remap from Schema**

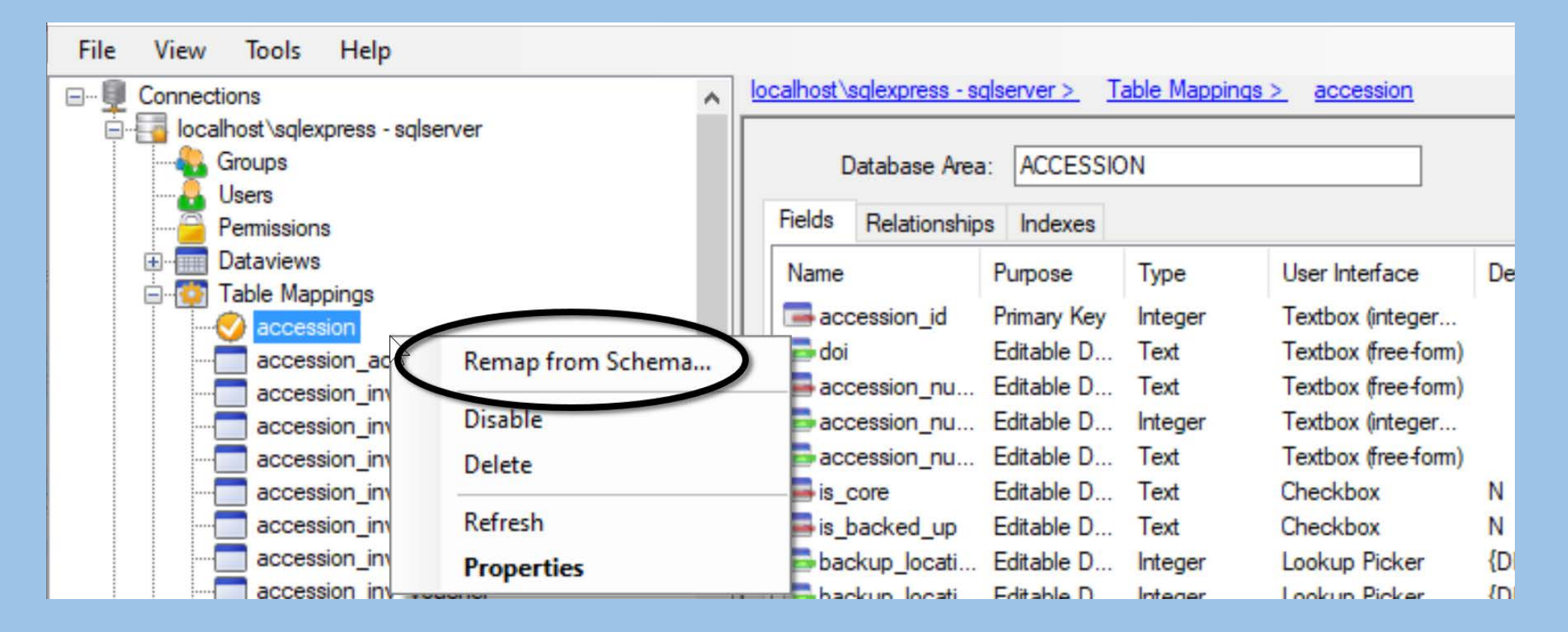

#### 4. Select **Generate Default Mappings**

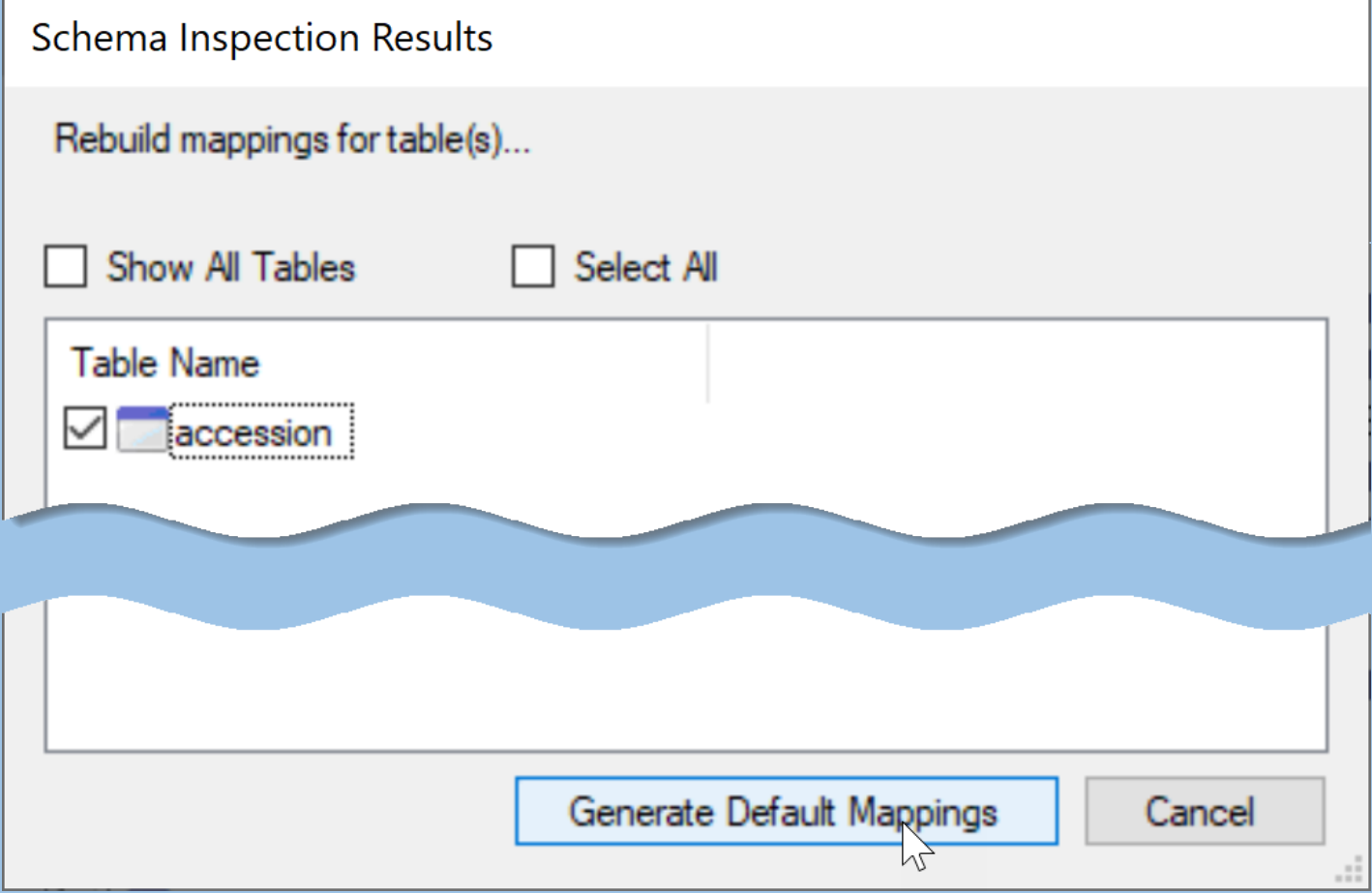

#### 5. Edit Titles & Descriptions; …other options as needed

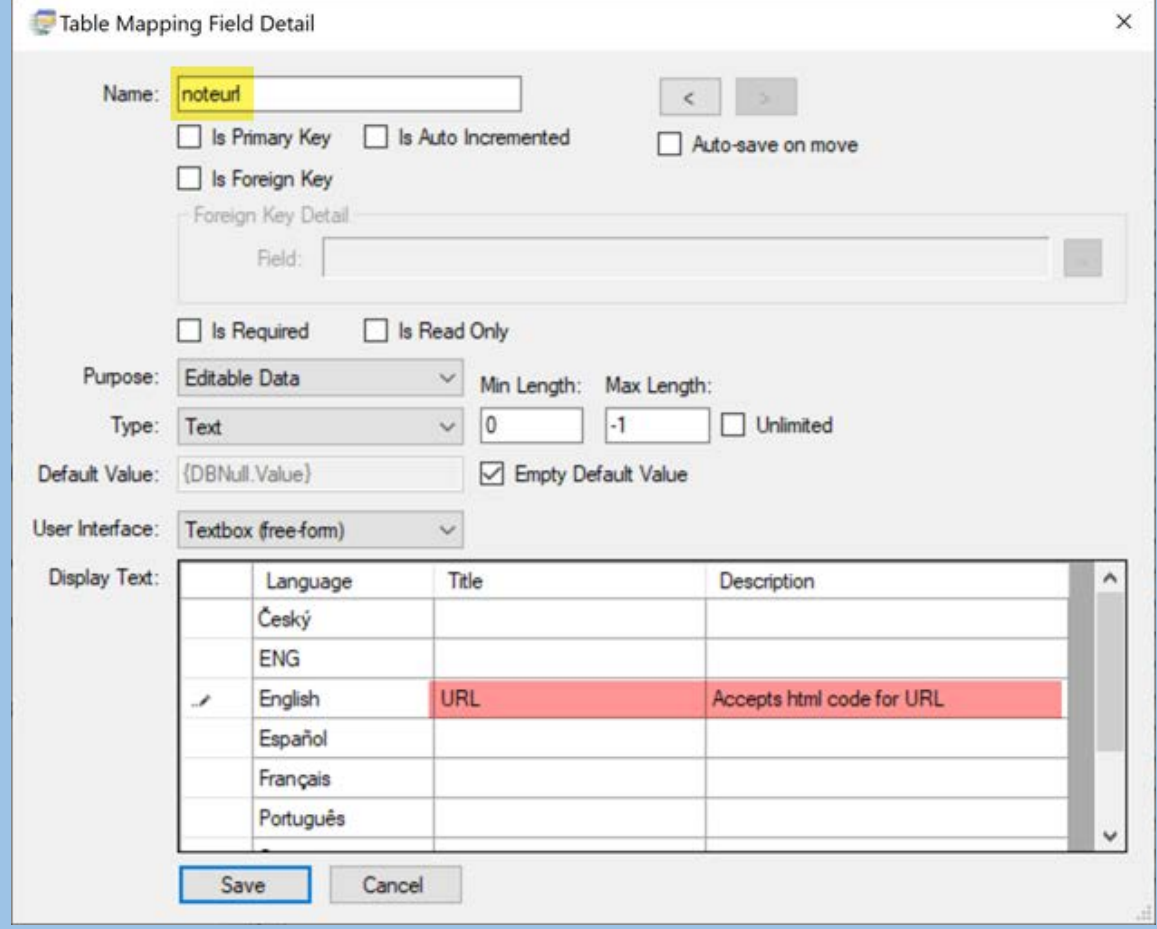

In Table Mapping, the Titles and Descriptions here establish the *default*  friendly heading names

#### Friendly Heading Names

• The **Title** on the **Table Mapping Field Detail** window is the default friendly name

**accession\_number\_part1** = **Accession Prefix**

(also referred to as the "*table field* friendly heading name")

#### Friendly Heading Names

…can be defined at 2 Levels…

the 2<sup>nd</sup> way, using the AT dataview editor, a GG admin can rename any field heading for a *specific* dataview

*… this does not change the friendly heading name for other dataviews; it simply becomes the friendly name for the dataview being edited*

# The default (Table Field ) *friendly names*

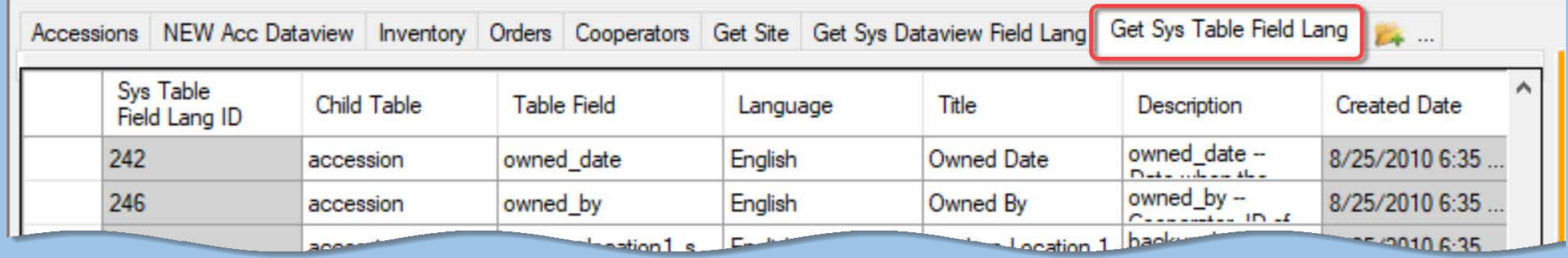

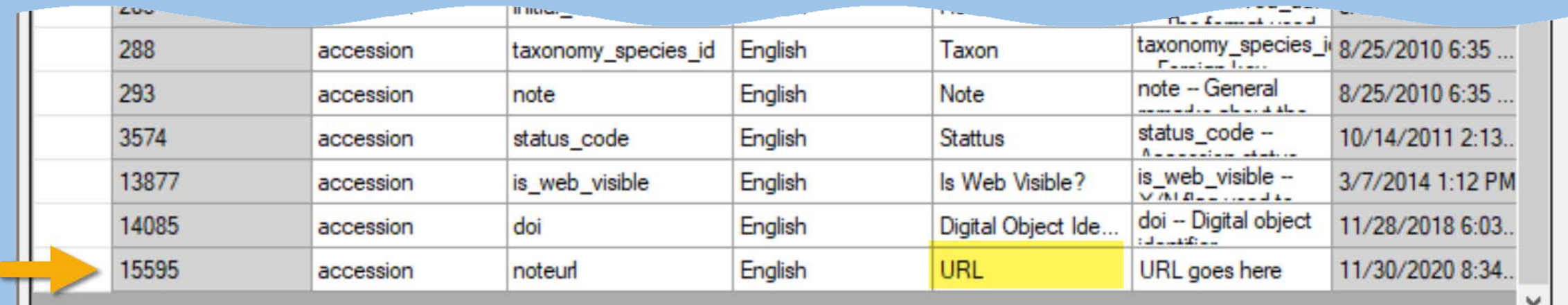

#### screen from CT: URL in this example is the default friendly name

## Dataview-specific *friendly names*

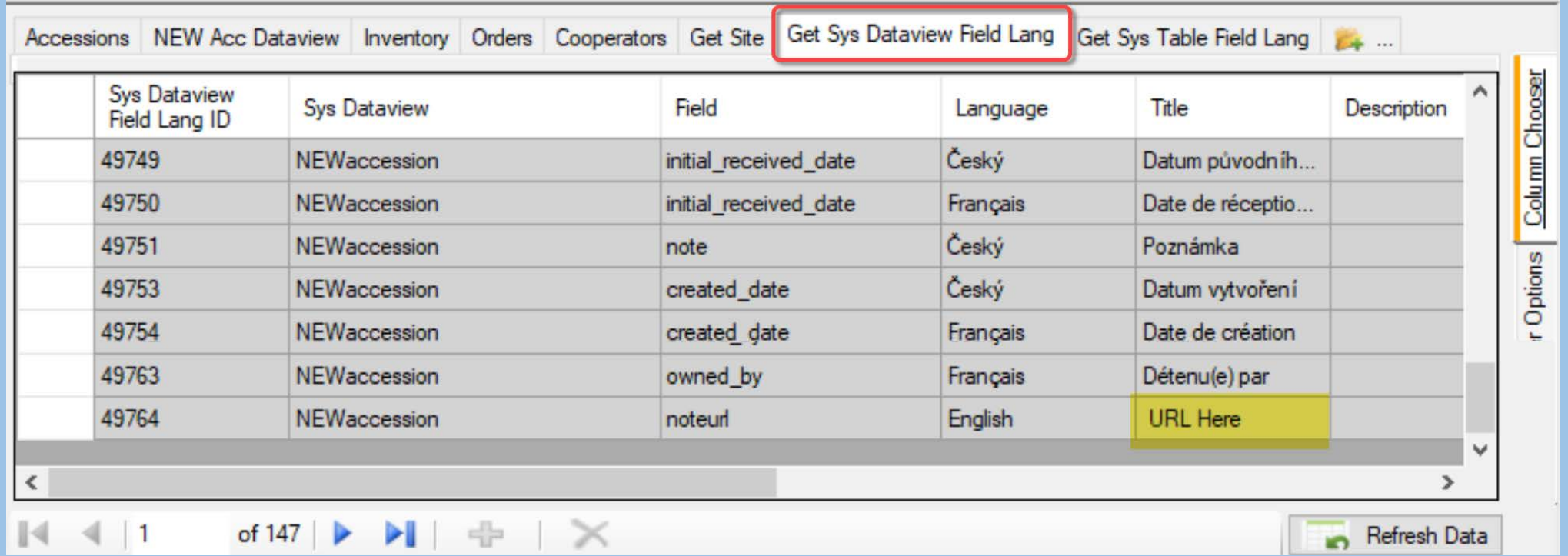

screen from CT: the Title highlighted here is the friendly name used by the **NEWaccession** dataview (only)

# What's an easier way to determine the *Default* Friendly Names?

# What's an easier way to determine the *Default* Friendly Names?

#### use Table Mappings

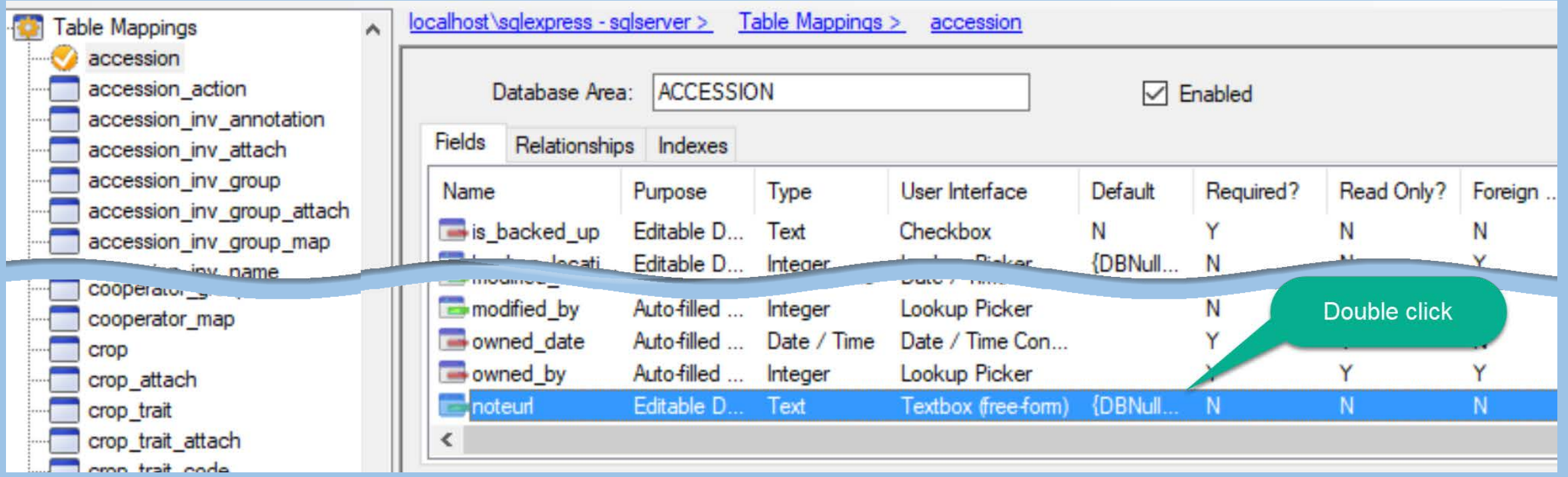

### …determine the *Default* Friendly Names?

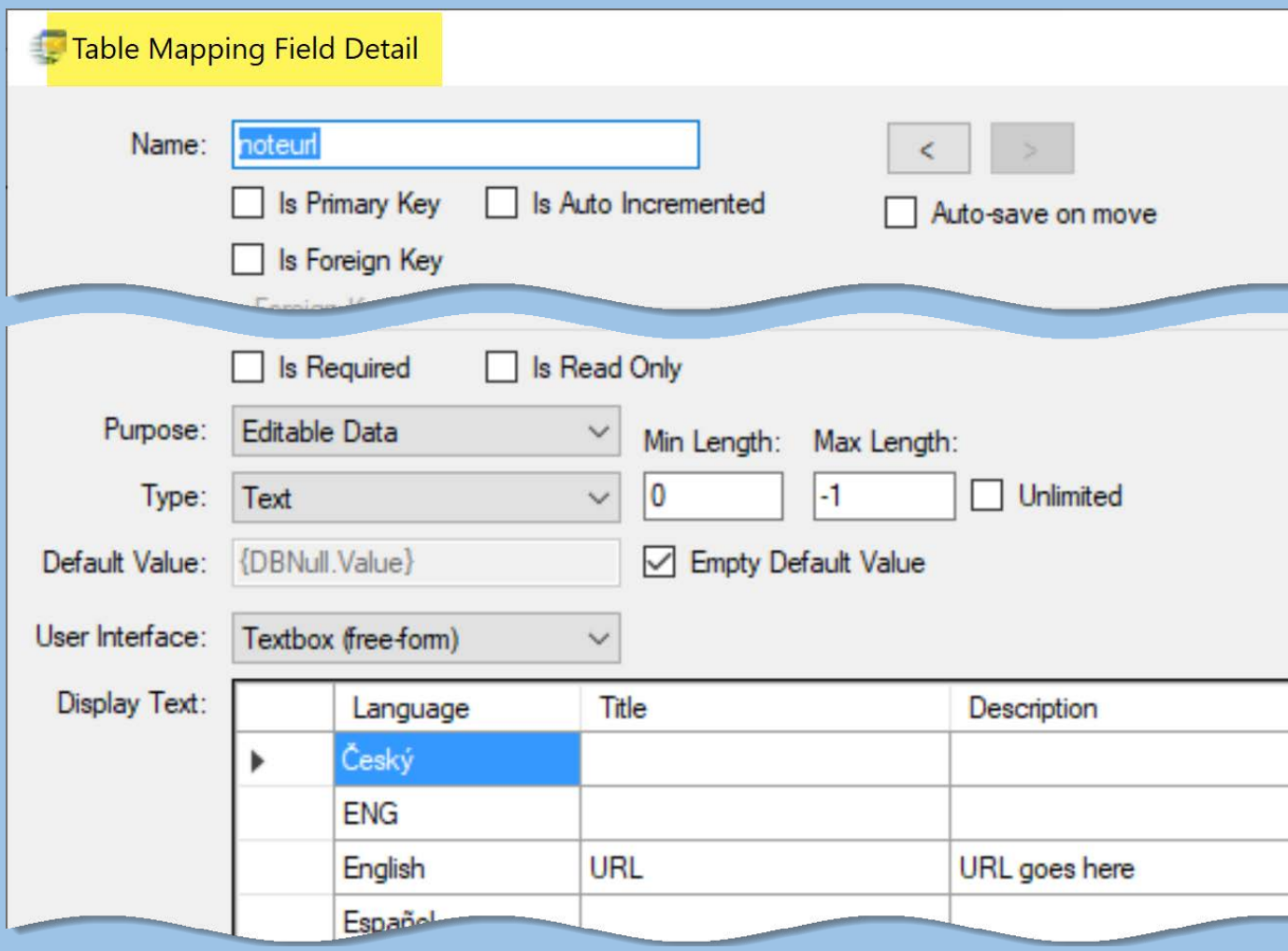

### Bulk Editing of Dataview Friendly Names – How?

- 1. Login to CT as Adminstrator
- 2. Use dataview **get\_sys\_***table***\_field\_lang**
- 3. Set up a Dynamic folder:
	- @ sys\_table \_field\_lang. sys\_lang\_id IN (1)
	- -- 1 is English
- 4. Edit the names (can use Drag & Drop)

## Codes & Code Groups

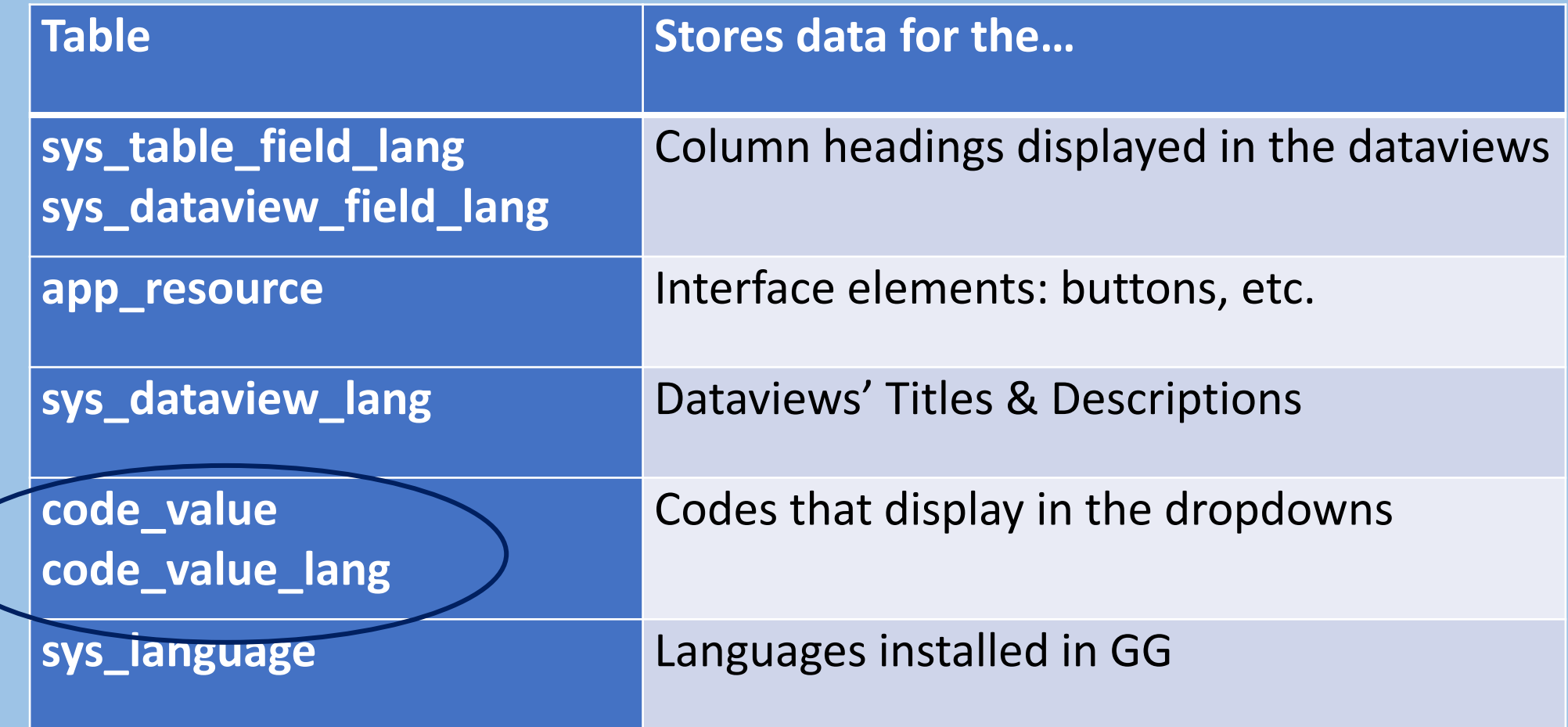

### Code Groups as used in CT

#### Codes are used in dropdowns to control user input

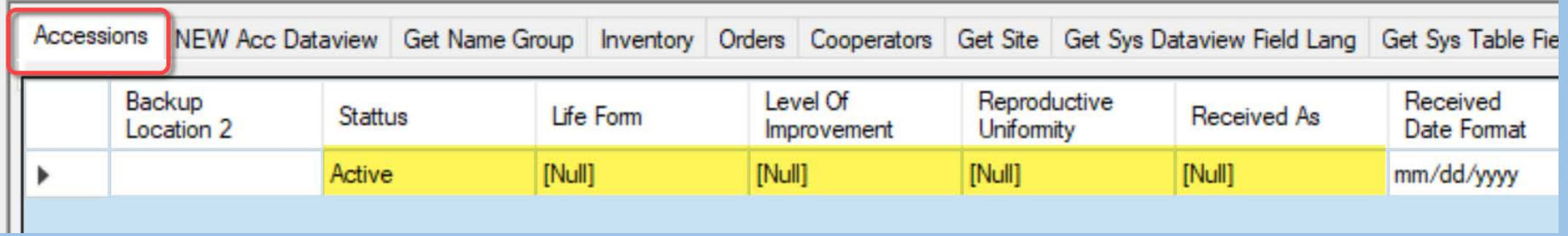

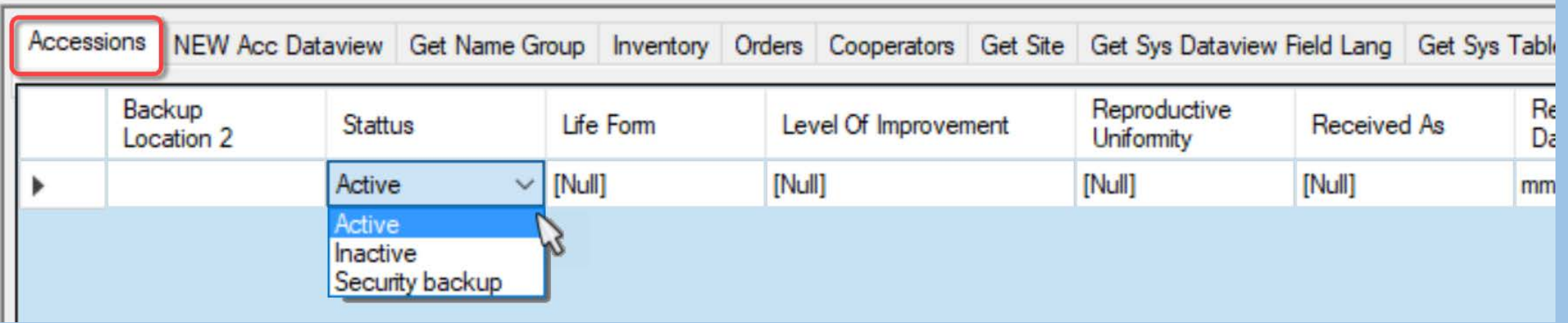

#### *a side note…*

#### For the Accession's Status, what determined "ACTIVE" to be the Default?

#### *a side note…*

For the Accession's Status, what determined "ACTIVE" to be the Default?

A field in sys\_table\_field tells the CT what the default value is

#### *a side note…*

#### For the Accession's Status, what determined "ACTIVE" to be the Default?

#### A field in sys table field tells the CT what the default value is:

#### **default\_value**

# SQL for Determining Default Values for Codes used in the CT

```
SELECT table_name, field name,
default value
FROM sys table st
JOIN sys_table_field stf ON
stf.sys table id = st.sys table idWHERE default value IS NOT NULL AND
default value != '{DBNull.Value}' AND
default value != ''
ORDER BY 1,2
```
### Codes & Code Groups

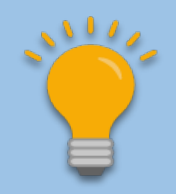

#### Review! - determine where they are used - keep what you need – get rid of those not needed (with caution)

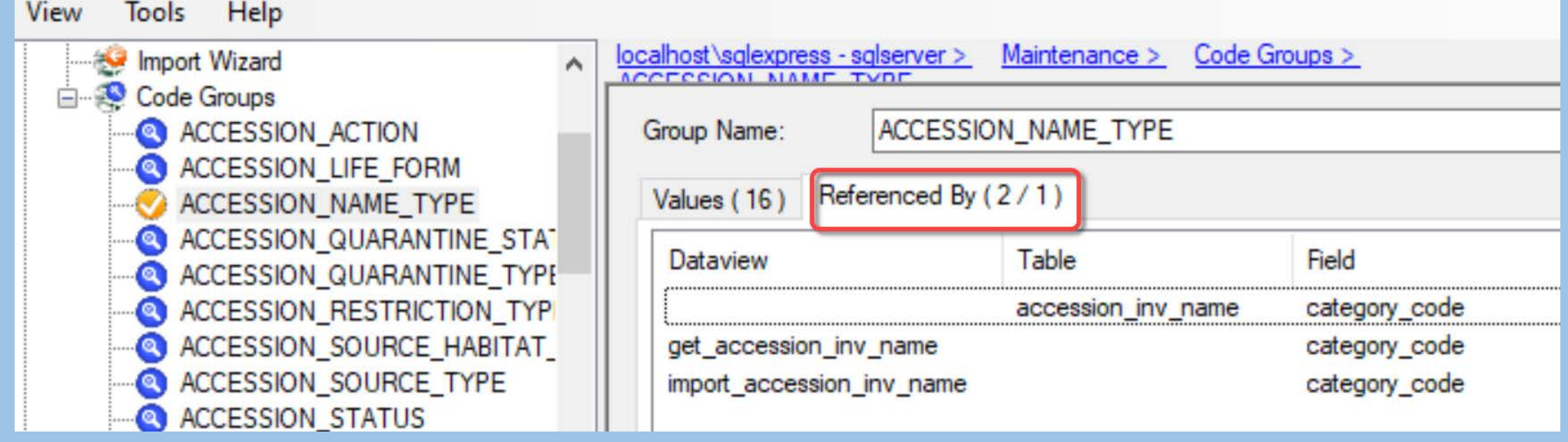

# Code Groups in the AT

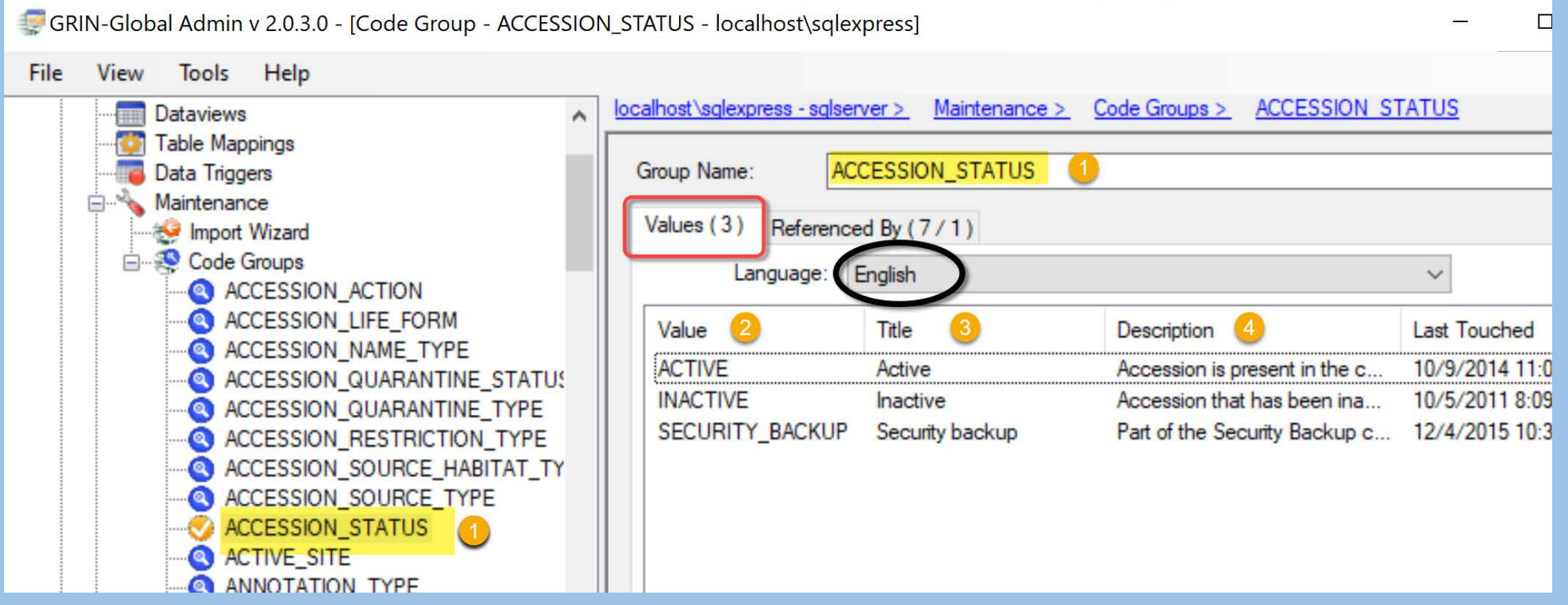

# Code Groups in the AT: English

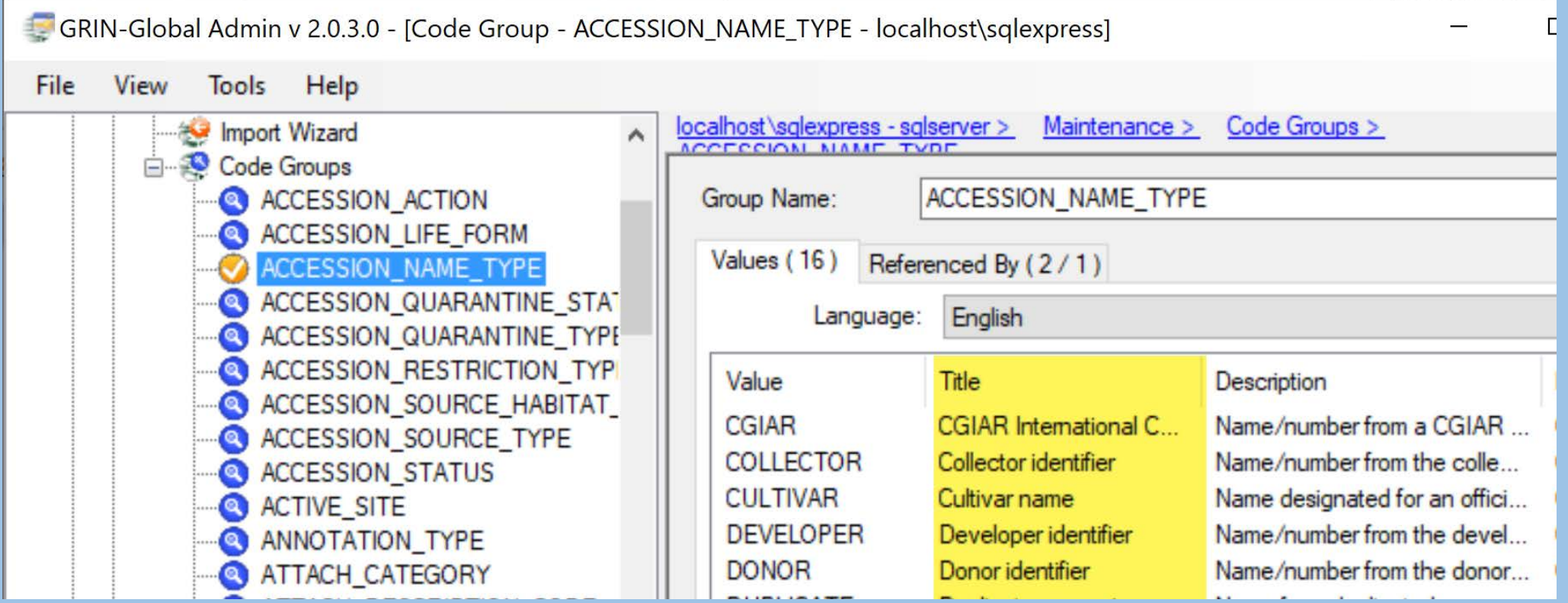

### Code Groups in the AT: ENG

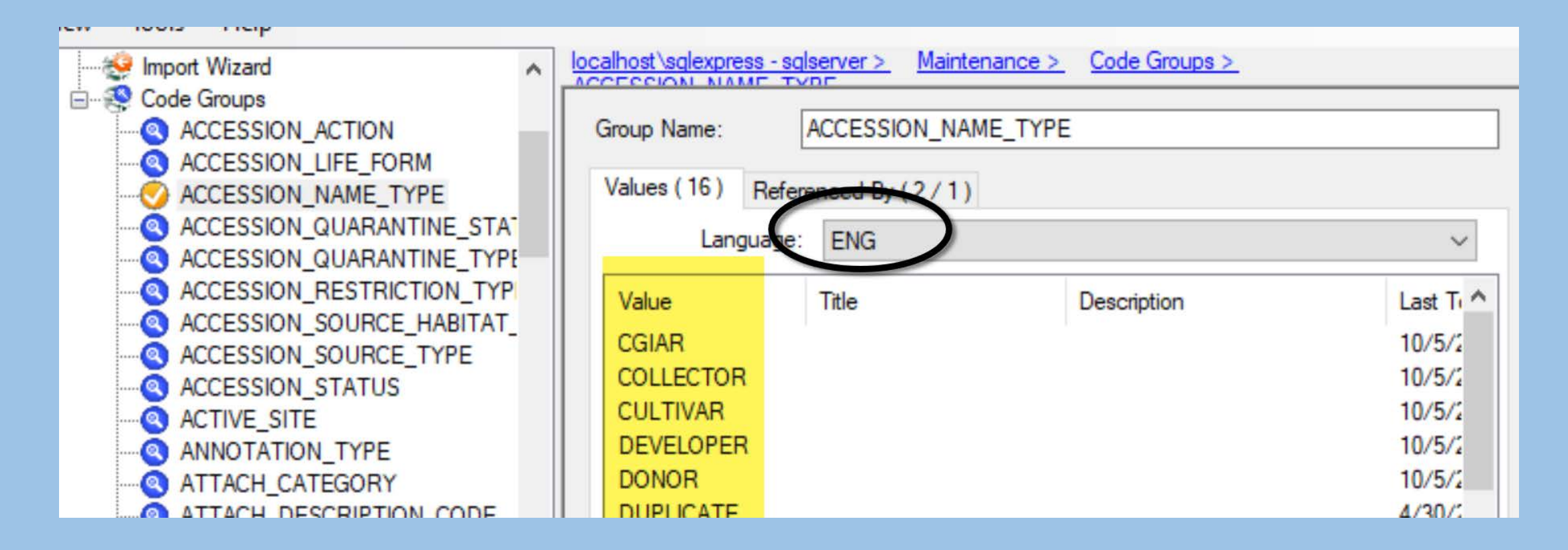

# English (in the CT)

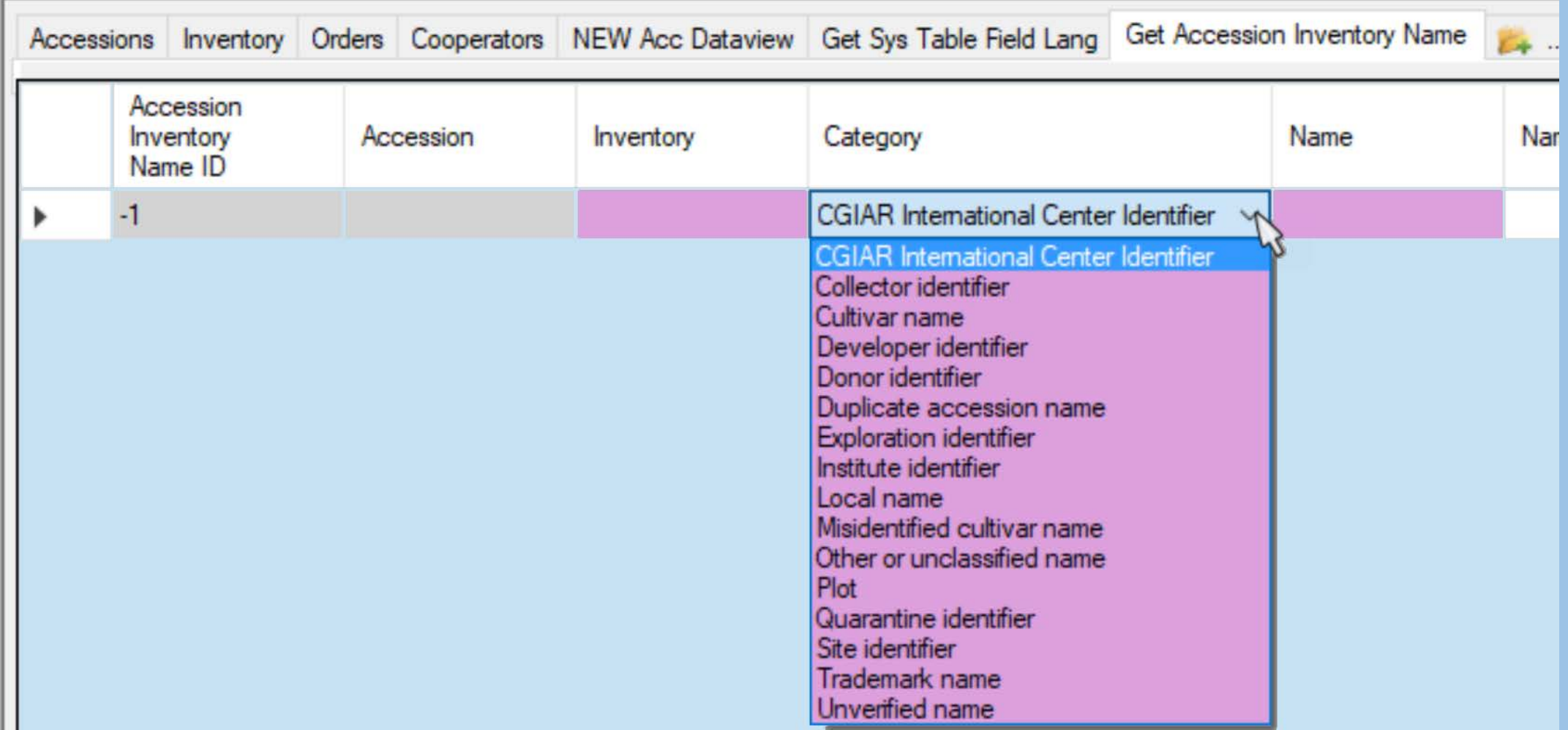

# ENG (in the CT)

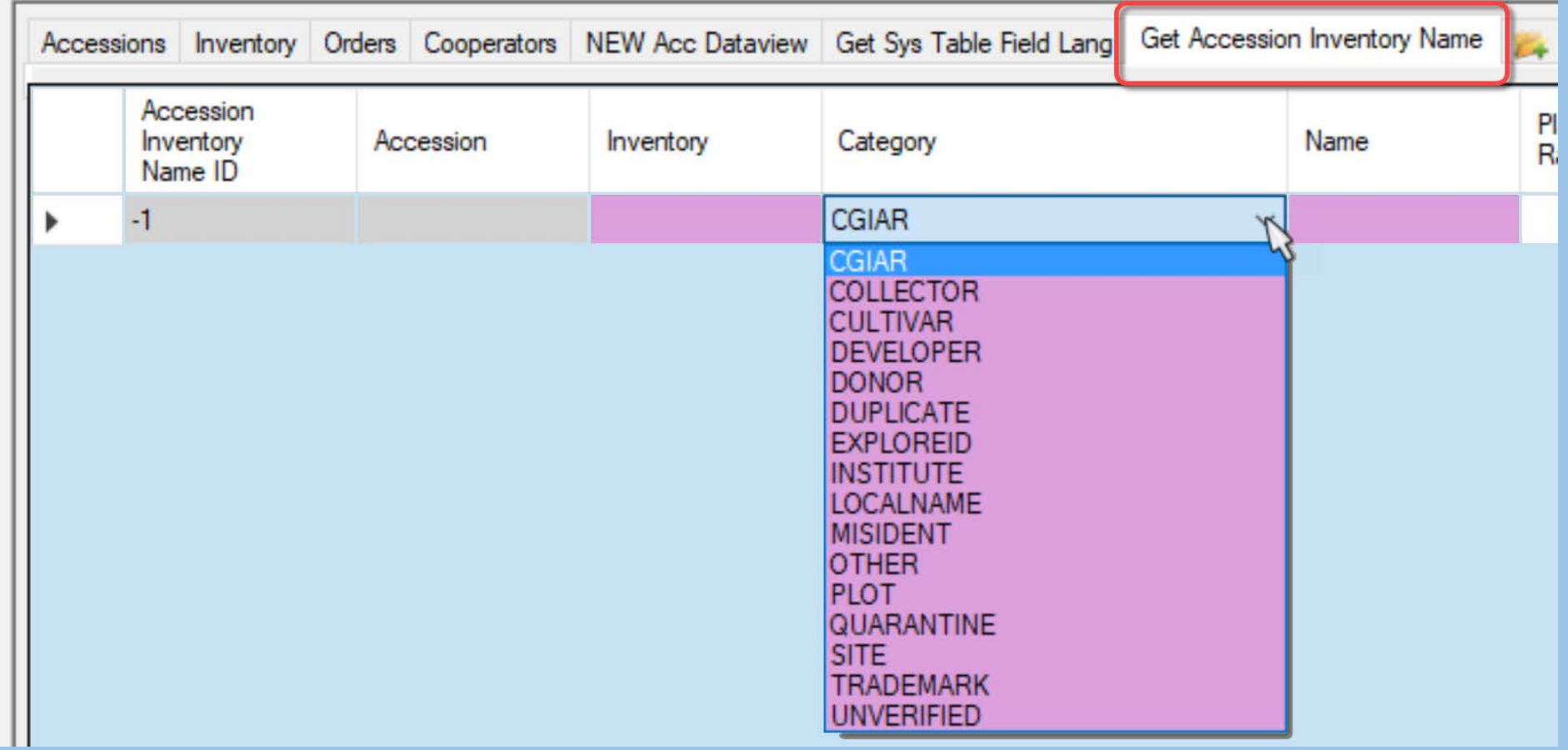

Alternative Languages at: [https://www.grin-global.org/docs/gg\\_alternative\\_languages.docx](https://www.grin-global.org/docs/gg_alternative_languages.docx)

## Code Groups in the Import Wizard

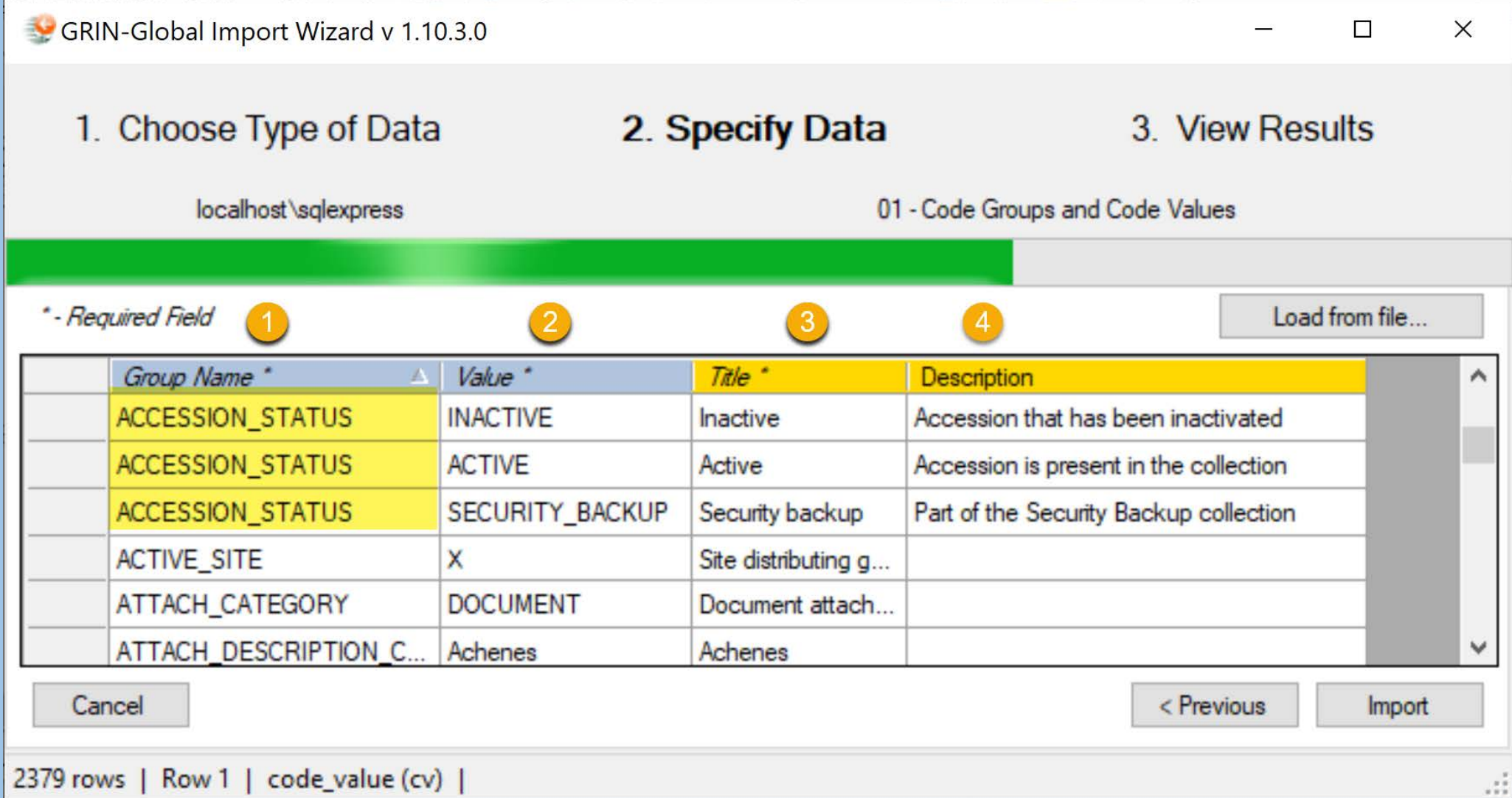

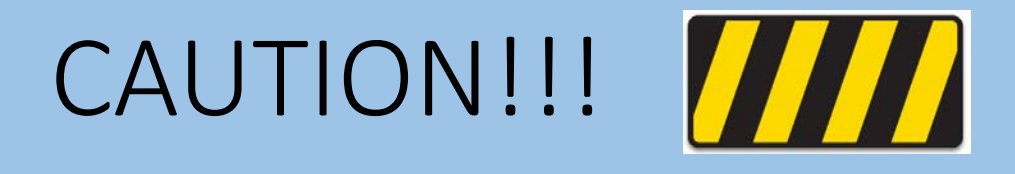

#### Note from the Import Wizard "Cookbook" (Guide)

**Revision Date February 27, 2015** 

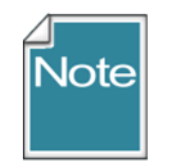

The IW can be helpful creating records in a test system, but it isn't really suited for production work.

#### Import Wizard – Does More than Import

Although it is titled "Import Wizard"

…it also has the capability to display existing records

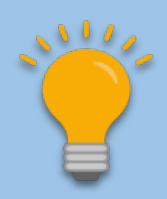

#### IW Benefits

Can drag data quickly to a spreadsheet for review

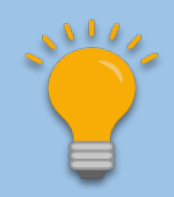

Hold CTRL when dragging if you want the actual *database* fieldnames for the column headings (instead of the *friendly field*names)

#### Features

- can sort
- colors / click in cell for table name
- drag and drop (hold **Ctrl** for db names)
- load from file (csv)

#### IW Benefits

• Excellent for modifying Codes and Code Groups

# Code Groups in the Import Wizard

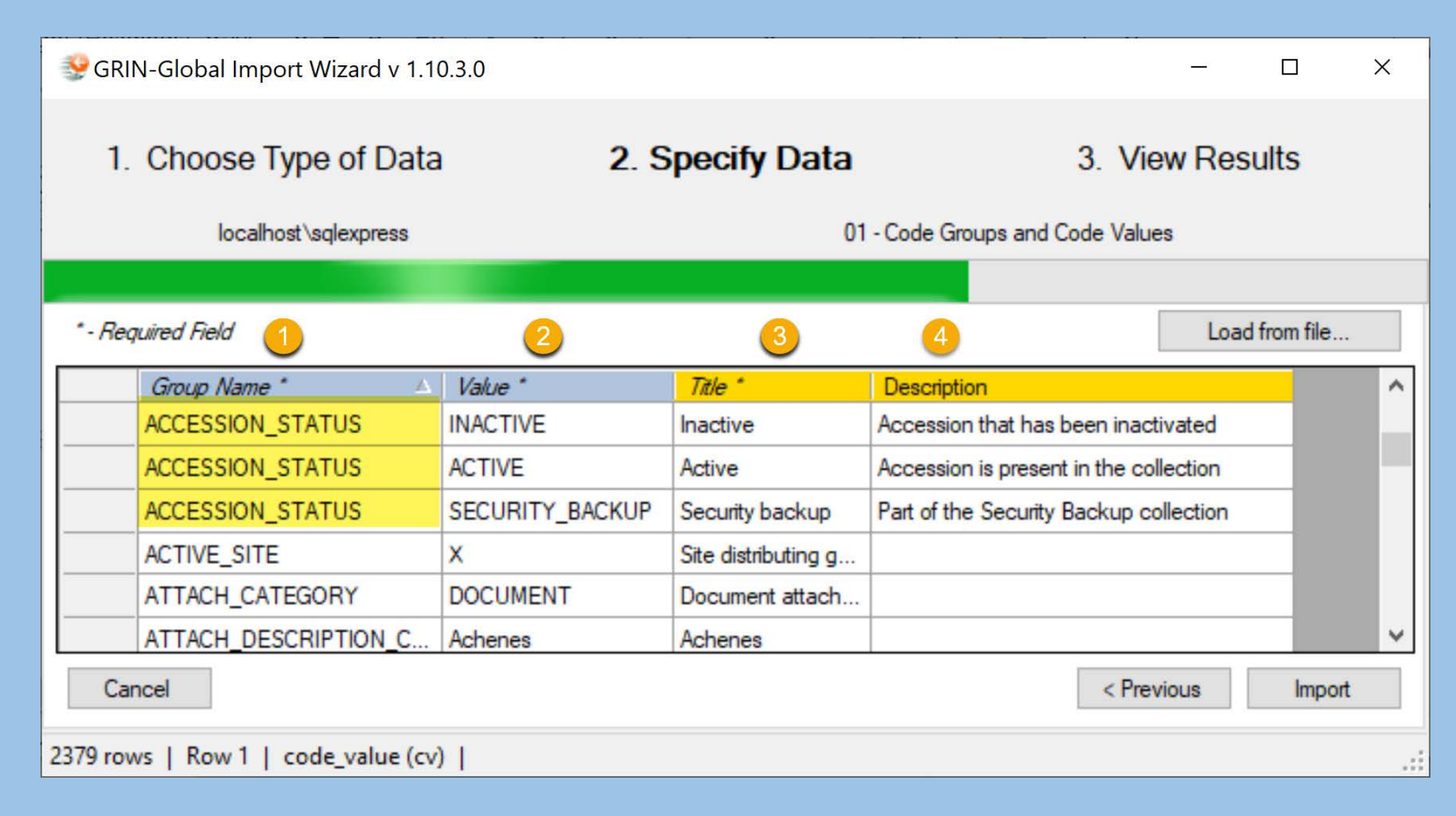

### IW Benefits

#### • Excellent for viewing other "basic" tables

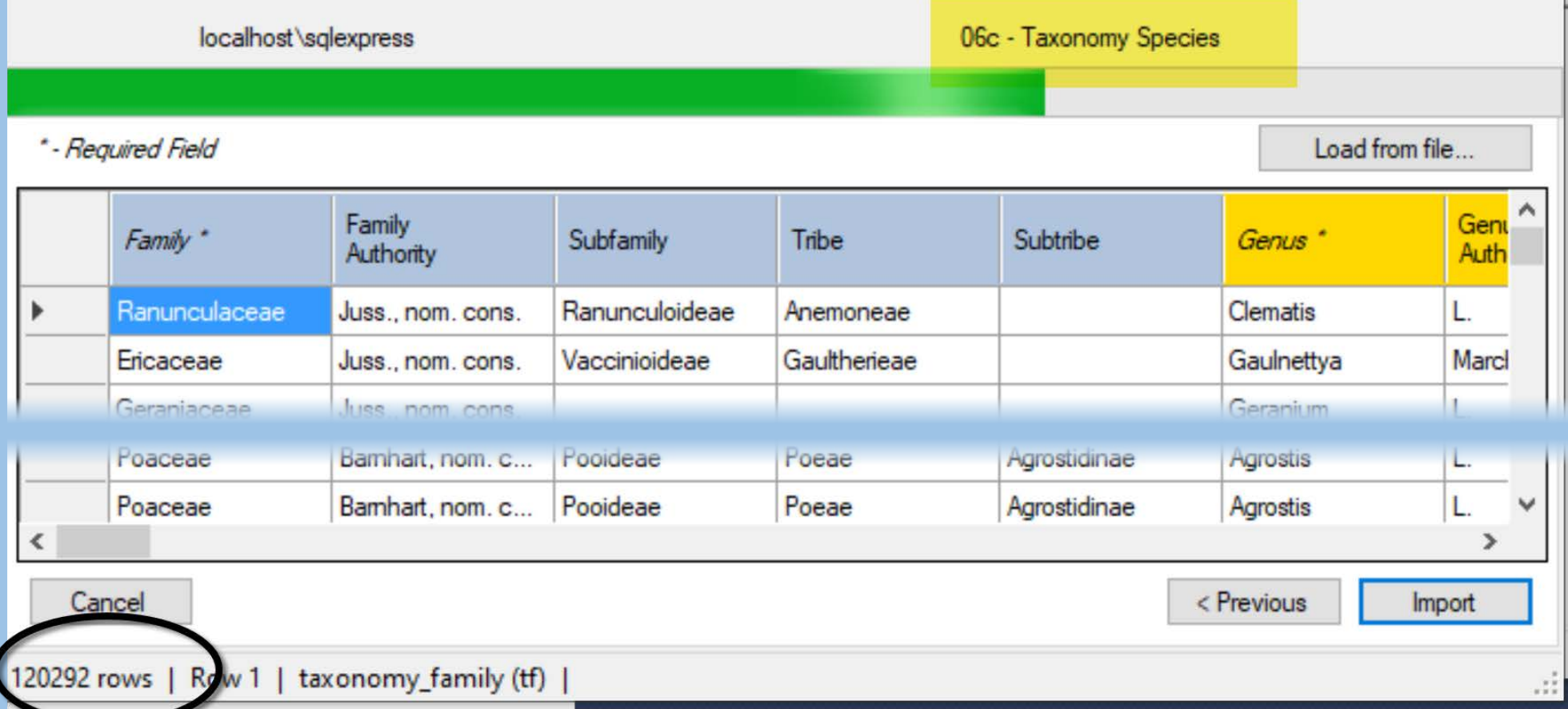

#### Main Concern with the Import Wizard

• Dataviews have changed, but the IW has not

### 2 Methods for Importing Data

- Import csv file
- Drag & Drop include the headings

# Results Example

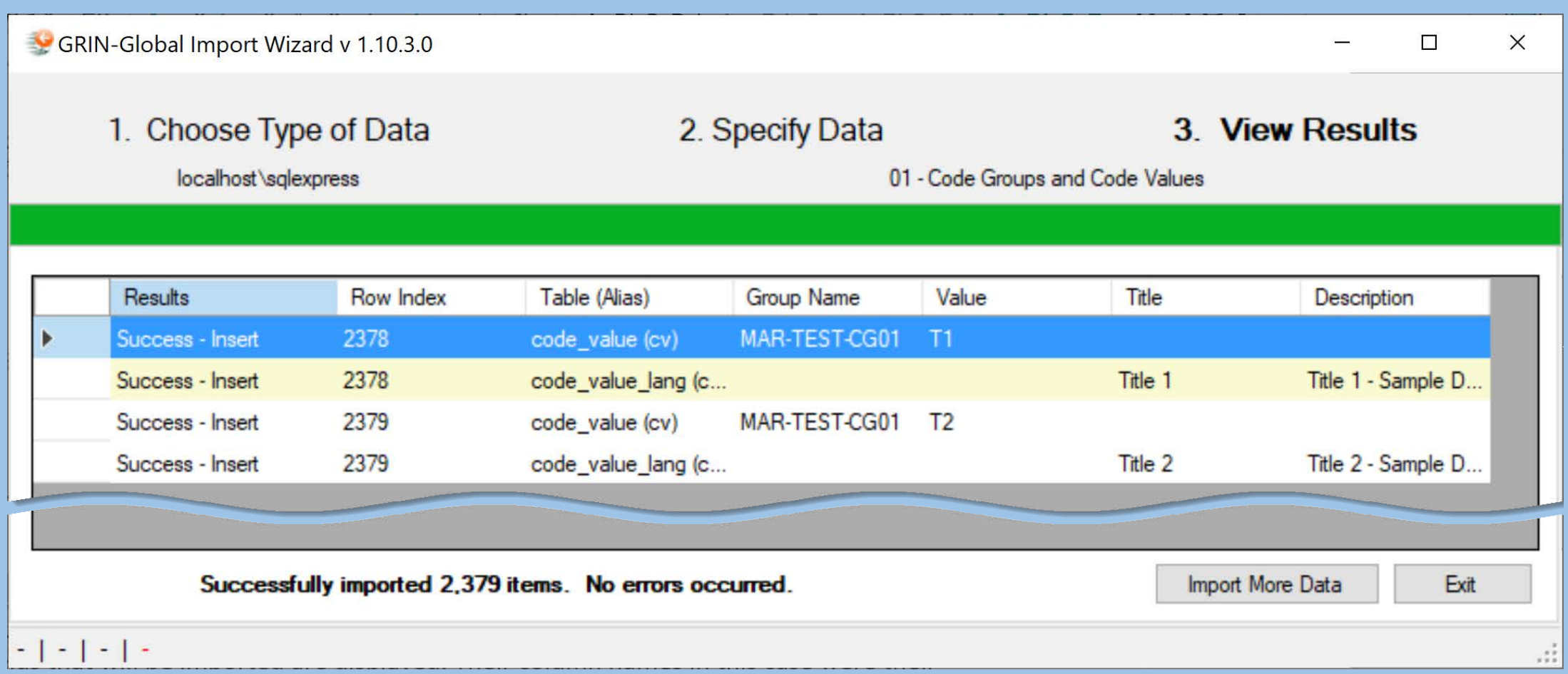

#### IW

#### Records created by the IW are owned by the System Administrator

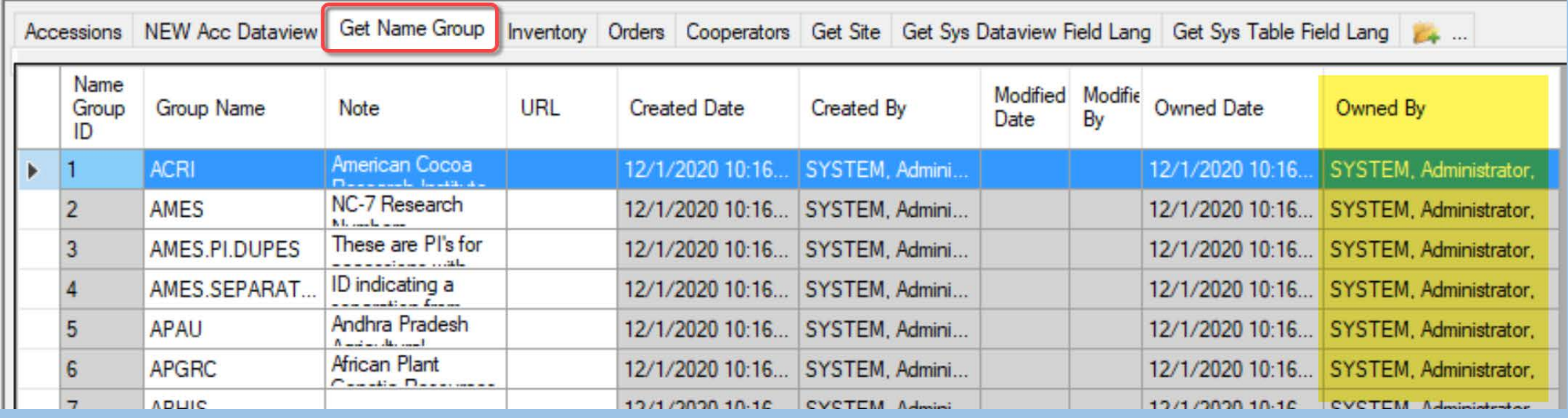

#### Searches

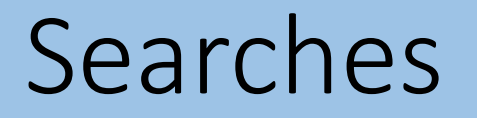

• Do the searches in the PW work exactly as those in the CT?

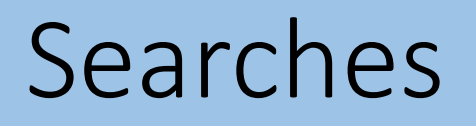

#### Search Engine used in both:

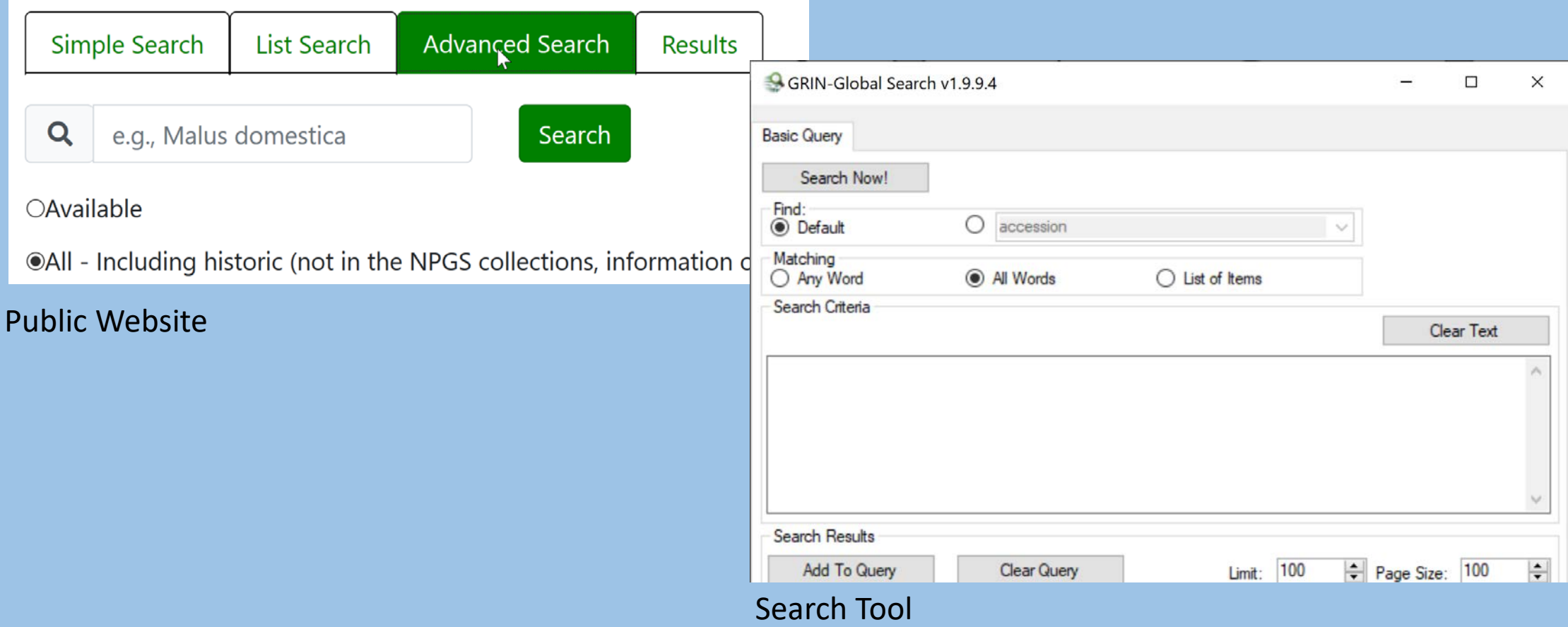

### What Does the Search Engine Search?

1. What it's told to search for (formatted)

@taxonomy\_genus.genus\_name = 'Humulus' AND @taxonomy\_species.species\_name LIKE 'lupulus%' AND @accession\_source.elevation\_meters > 300 AND @accession\_source.latitude LIKE '39%'

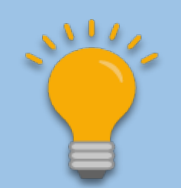

These search constructs can be used in the Public Website

## …what does the Search Engine (SE) Search?

**2. LISTS:** The SE looks for *patterns 4 blocks of text – inventory identifier 3 blocks of text – accession identifier 1 block of text (list search) – accession identifier 1 numeric block of text (list search) – order\_ID*

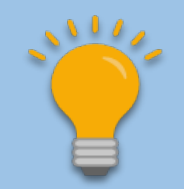

PW: an order # in a List Search displays the order's accessions

#### …what does the Search Engine (SE) Search?

3. Freeform (unformatted)

Enter words (and/or numbers) and the SE tries to find them as best it can

- A. Searches IDs: Accession or Inventory
- B. Each word is checked for an exact match on specific (~30) fields designated by DBA in the **sys\_search\_autofield** table

# How to Determine What Fields are included in the sys search autofield

SELECT table\_name, field\_name FROM sys\_search\_autofield ssa JOIN sys\_table\_field stf ON stf.sys\_table\_field\_id = ssa.sys\_table\_field\_id JOIN sys\_table st ON st.sys table  $id = \text{stf}.sys$  table  $id$ ORDER BY 1,2

# How to add a fields to be included in the sys search autofield

In SSMS,

use SQL insert statement

#### $or -$

…in SSMS, determine the primary key (PK) for the field you intend to use  $-$  find that PK in the sys table field table

... How to add a fields to be included in the sys search autofield

 $or -$ 

…in SSMS, determine the primary key (PK) for the field you intend to use – find that PK in the **sys\_table\_field** table

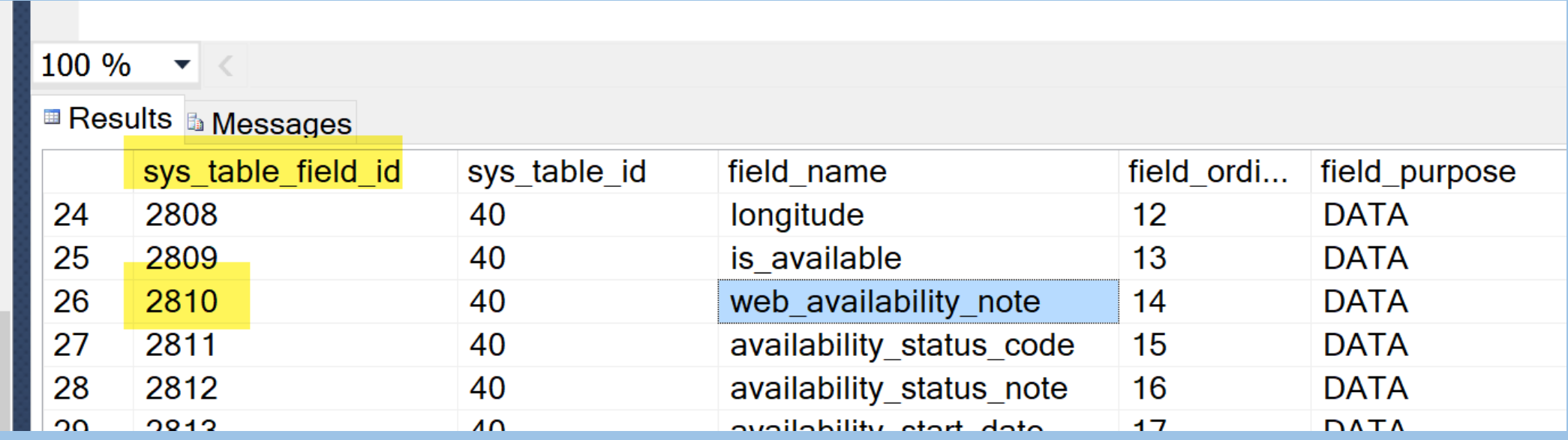

…How to add a fields to be included in the sys\_search\_autofield

#### add the row to **sys\_search\_autofield** table with that **sys\_table\_field\_id**

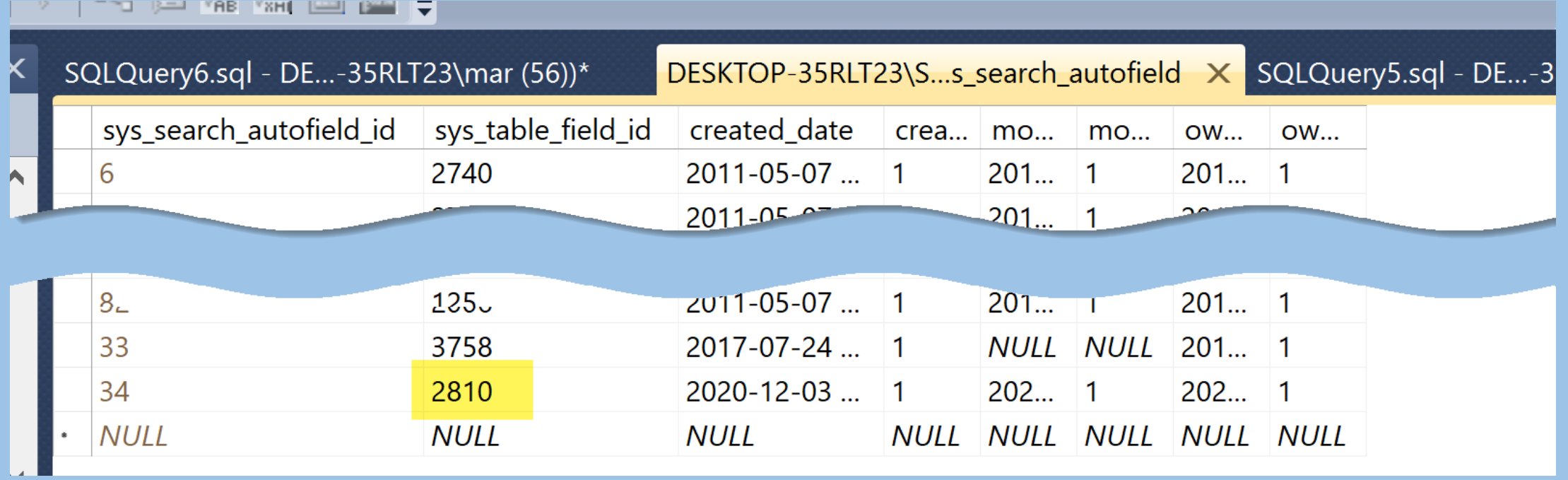

#### …what does the Search Engine (SE) Search?

C. Words are also checked in any existing *full-text indexes*.

The DBA can index any text field, usually large fields such as Note fields

The GG table **sys.fulltext.indexes** lists these fields

# To determine if Full Text Indexing is turned on or off

SELECT fulltextserviceproperty('IsFulltextInstalled') As answer

 $\frac{1}{2}$  1 indicates Full Text Indexing is installed; 0 indicates that it is not)  $\frac{1}{2}$ 

### How would you know what fields are indexed?

**SELECT DISTINCT object\_name(fic.[object\_id])as table\_name, [name] FROM sys.fulltext\_index\_columns fic INNER JOIN sys.columns c ON c.[object\_id] = fic.[object\_id] AND c.[column\_id] = fic.[column\_id]**

#### Questions?

## Marty Reisinger

- [mar@rrginc.com](mailto:mar@rrginc.com)
- 410 790 8649
- Skype: live:mar\_3510